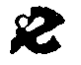

I.R.R.S.A.E. Emilia Romagna - Sezione Scuola Media

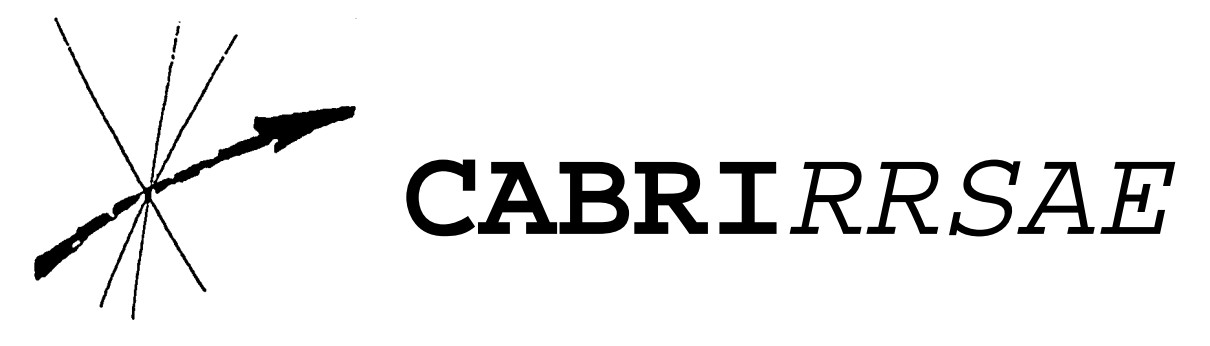

Bollettino degli utilizzatori di **CABRI-géomètre** Ottobre 1994 N. 3

# **SOMMARIO**

# **CABRI discusso**

Pappo, Pascal, Steiner e la generazione proiettiva delle coniche

# **Come fare**

Le funzioni matematiche con Cabri-géomètre e il foglio elettronico La dimostrazione del teorema di Pitagora secondo Bretschneider I due approcci di Cabri al teorema di Pitagora La macro per la costruzione di rettangoli isoperimetrici

# **Da CABRI***OLE*

A proposito di aquiloni

# **Indirizzo:**

Bollettino **CABRI***RRSAE*  IRRSAE-ER Sezione Scuola Media via Testoni, 5 40123 Bologna

Tel. 051/227669 051/233248

Fax 051/269221

E-mail: cabri@arci01.bo.cnr.it

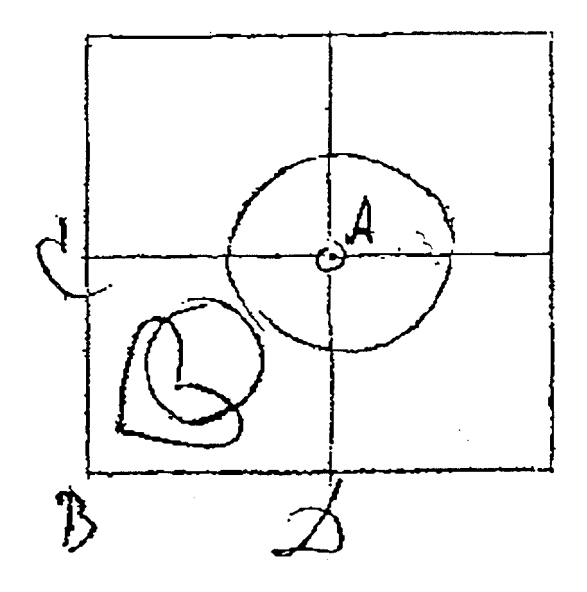

La forma del cuore come forma di mediazione fra il cerchio e l'angolo retto

### **Cabri discusso**

#### **Pappo, Pascal, Steiner e la generazione proiettiva delle coniche.**

#### *di Benedetto Scimemi*

§ 0. Si è sentito dire che nei prossimi mesi sarà commercializzata una più potente versione di CABRI che potrà fare molte cose nuove. Se da un lato tutte le nuove potenzialità sono ovviamente benvenute, dall'altro lato c'è il pericolo che troppo automatismo possa invece diminuire lo stimolo allo studio della geometria, perché l'utente del nuovo CABRI potrà produrre con un solo comando ciò che prima lo obbligava a inventare qualche procedura ingegnosa o complessa. E' questo il caso del disegno delle *coniche* (ellissi, iperboli, parabole, si sa che il cerchio c'è già), che domani si potranno disegnare all'istante, mentre oggi non possono nascere che come **luoghi di punti**<sup>1</sup>.

Devo perciò affrettarmi a diffondere questo articoletto, perché temo che ancora per poco qualche lettore lo troverà interessante!

§ 1. Introdotta una **retta per due punti**  $A_1$  e  $A_2$ , si consideri un terzo punto A3 su quella retta (**punto sull'oggetto**). Si ripeta la costruzione in modo da introdurre un'altra retta per altri due punti  $B_1$ ,  $B_2$  e un sesto punto  $B_3$  sulla retta  $B_1B_2$ . Si costruiscano ora le 6 **rette per 2 punti** Ai, Bj e le tre **intersezioni**

 $C_1 = A_2B_3 \cap A_3, B_2, \quad C_2 = A_3B_1 \cap A_1B_3$  $C_3 = A_1B_2 \cap A_2B_1$ 

(si osservi il gioco degli indici: si scrive 1, 2, 3, 3, 2 e poi si permuta ciclicamente: 2, 3, 1, 1, 3 e 3, 1, 2, 2, 1).

Nasce così la figura 1.

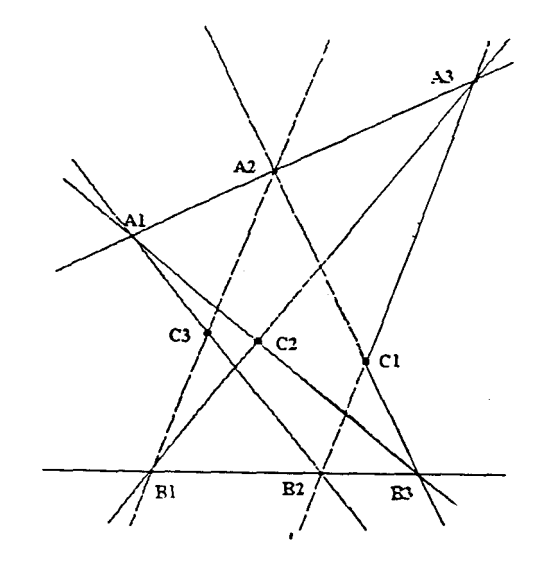

FIGURA 1

Basta un'occhiata per suggerire la congettura: *i tre punti C1, C2, C3 sono allineati*.

 Se ne avrà la conferma tracciando la **retta per due punti**  $C_2$  e  $C_3$  e poi spostando, per esempio, il punto A<sub>3</sub> lungo la retta A<sub>1</sub>A<sub>2</sub> oppure il punto B<sub>3</sub> lungo la retta  $B_1B_2$ : cambieranno i due punti  $C_1$  e  $C_2$ , ma rimarrà l'allineamento con  $C_3$ . Si tratta, in effetti, del famoso *teorema di Pappo*, l'ultimo dei grandi geometri della scuola greca, vissuto verso la fine del 3° secolo d. C. Non vogliamo qui riprodurne la dimostrazione, che non ha nulla di difficile ma è abbastanza noiosa ([1], p. 67).

§ 2. Piuttosto. usiamo ancora il CABRI per scoprire che il teorema, in un certo senso, *si inverte*. Con il comando **sopprimere la relazione** liberiamo il punto  $A_3$  e allontaniamolo dalla retta  $A_1A_2$ . Si noterà subito che l'allineamento dei punti C<sub>i</sub> scompare. Questo ci suggerisce un enunciato del teorema in forma più completa<sup>2</sup>.

*Siano assegnati tre punti allineati*  $B_1 B_2 B_3 e$  *altri* tre punti  $A_1$ ,  $A_2$ ,  $A_3$ . Allora *i* tre punti  $A_1$ ,  $A_2$ ,  $A_3$ *sono allineati se e solo se i tre punti*   $C_1 = A_2B_3 \cap A_3, B_2, \quad C_2 = A_3B_1 \cap A_1B_3$ 

$$
C_3 = A_1 B_2 \cap A_2 B_1 \text{ sono allineati.}
$$

Si osservi che il teorema di Pappo – cioè l'osservazione del § 1 – afferma soltanto la *necessità* dell'ultimo enunciato: l'implicazione *solo se*; ma in questo caso particolare, insolitamente, con un abile scambio di nomi (tra  $A_i$  e  $C_i$ ) dalla necessità segue anche la *sufficienza*: l'implicazione *se*. Supponiamo infatti che *siano assegnati tre punti allineati B1, B2, B3 e altri tre punti A1, A2, A3: e facciamo l'ipotesi che: tre punti*  $C_1 = A_2B_3 \cap A_3B_2$ ,  $C_2 = A_3B_1 \cap A_1B_3$ ,  $C_3 = A_3B_2 \cap A_2B_3$  *siano allineati*.

Possiamo allora applicare il teorema di Pappo ai 6 punti  $B_1$ ,  $B_2$ ,  $B_3$  e  $C_1$ ,  $C_2$ ,  $C_3$  (nel ruolo degli  $A_i$ ) e concludere che sono allineati i tre punti

 $B_2C_3 \cap B_3C_2$ ,  $B_3C_1 \cap B_1C_3$ ,  $B_1C_2 \cap B_2C_1$ . Ma basta dare un'occhiata alla figura (o meglio alla definizione dei C<sub>i</sub>) per accorgersi che queste intersezioni non sono che i tre punti  $A_1$ ,  $A_2$ ,  $A_3$  rispettivamente.

Concludiamo dunque che *i tre punti A1,. A2, A3 sono allineati*, e perciò abbiamo dimostrato, come volevamo, anche la *sufficienza*.

Incidentalmente, osserviamo la perfetta interscambiabilità tra le tre terne di punti  $A_i$ ,  $B_i$ ,  $C_k$  della figura 1 (sono presenti nove punti e nove rette; ogni retta passa per tre punti; ogni punto sta su tre rette).

§ 3. Facciamo un altro esperimento. Fermo restando il punto  $A_3$  lontano dalla retta  $A_1A_2$ , si **sopprima la relazione** per liberare il punto  $B_3$  dalla retta  $B_1B_2$  e lo si **sposti** qua e là nei dintorni, in modo da ripristinare l'allineamento dei punti  $C_i$ , che era venuto meno (quando avevamo spostato  $A_3$ ). Si osserva che ci sono varie posizioni *buone* di B3, che cioè realizzano la condizione di allineamento dei C<sub>i</sub> (cfr. la figura 2 ) e il lettore sarà presto in grado di fare una congettura sull'aspetto del *luogo* dei punti *buoni*. Possiamo confrontare la nostra intuizione con il disegno dei punti *buoni* che CABRI sa tracciare, ammesso che gli si dica come costruirlo. Infatti CABRI costruisce i luoghi parametricamente, occorre cioè una costruzione che, in funzione di un arbitrario punto P (parametro) del piano, produca un punto Q(P) che appartiene al luogo. Il punto P si può allora spostare nel piano e il comando **luogo di punti** produce sullo schermo la traccia dei corrispondenti punti Q(P). Nel nostro caso si può procedere così.

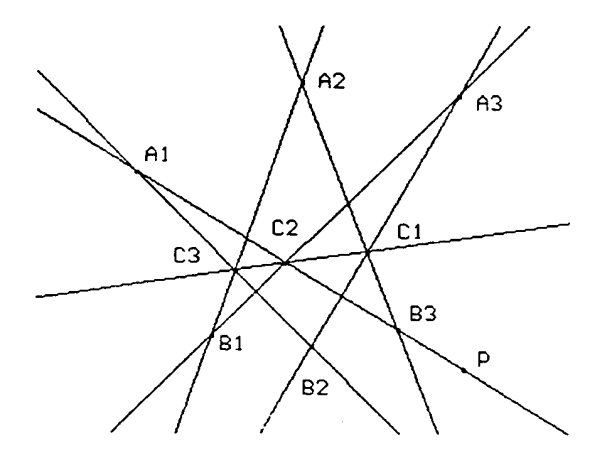

FIGURA 2

Ricominciamo una sessione di CABRI scegliendo i punti  $A_1$ ,  $A_2$ ,  $A_3$  (non allineati),  $B_1$ ,  $B_2$ , e cerchiamo il luogo dei punti *buoni* B<sub>1</sub> al variare di un parametro-punto. Tracciamo le quattro **rette per**  due punti  $A_1B_2$ ,  $A_2B_1$ ,  $A_3B_2$ ,  $A_3B_2$  e l'unica **intersezione** che ci interessa: il punto  $C_3 = A_1B_2 \cap A_2B_1$ . Fissato un nuovo punto P, tracciamo la **retta per due punti**  $A_1P$  e la sua **intersezione** con  $A_3B_1$ , che chiamiamo C2. Ora tracciamo la **retta per due punti**  $C_3C_2$  e la sua **intersezione** con  $A_3B_2$ , che chiamiamo C1. Infine tracciamo la **retta per due punti**  $A_2C_1$  e la sua **intersezione** con  $A_1P$ , che chiamiamo  $B_3$ . E' chiaro che, qualunque sia il punto P, il punto  $B_3$  prodotto dal procedimento descritto è *buono*, perché i punti C<sub>1</sub> = A<sub>2</sub>B<sub>3</sub>  $\cap$  A<sub>3</sub>B<sub>2</sub>,  $C_2 = A_3B_1 \cap A_1B_3$ ,  $C_3 = A_1B_2 \cap A_2B_1$  sono allineati. Applichiamo dunque il comando **luogo di punti** a B3 e **spostiamo** P, facendogli percorrere lentamente, per esempio, il contorno dello schermo. Si vedrà nascere con un po' di emozione (se si ama la geometria), l'inconfondibile disegno di una *conica* (nel caso della nostra figura, un'*ellisse*. A proposito, era corretta la congettura?).

Siamo in presenza di un altro teorema classico del secolo scorso, che si deve sostanzialmente a *Steiner*, anche se, in proposito, si dovrebbero citare molti altri geometri dei secoli precedenti, se non altri Desargues. Ovviamente il nostro esperimento è ben lontano dal costituire una dimostrazione, la quale richiederebbe per lo meno le nozioni di base della cosiddetta *geometria proiettiva* ([2], p,260) <sup>3</sup> . Ma l'esperimento, anche alla luce del teorema precedente, suggerisce abbastanza chiaramente per il *teorema di Steiner* un enunciato del tipo:

*Sei punti del piano A1, A2, A3, B1, B2, B3 appartengono a una stessa conica se e solo se i punti*   $C_1 = A_2B_3 \cap A_2B_2$ ,  $C_2 = A_3B_1 \cap A_1B_3$ ,  $C_3 = A_1 B_2 \cap A_2 B_1$  sono allineati.

La parentela con il teorema precedente (Pappo e il suo inverso) è ora evidente, purché si dia la dignità di conica anche a una coppia di rette.

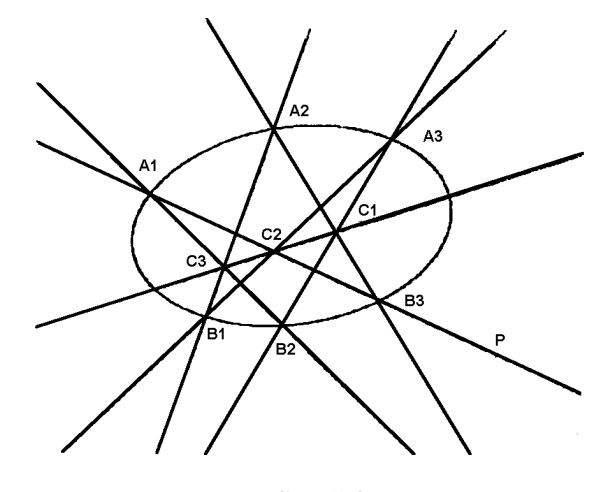

FIGURA 3

Un corollario importante è la seguente proprietà ([2], p.261):

*Per 5 punti arbitrari del piano passa una e una sola conica.* 

E infatti il CABRI. con il procedimento che abbiamo sopra descritto ce la disegna, a partire dai 5 punti arbitrari  $A_1$ ,  $A_2$ ,  $A_3$ ,  $B_1$ ,  $B_2$ .

A questo punto si potrà anche cambiare l'**aspetto degli oggetti**, cancellando con la **gomma** tutte le nove rette e i tre punti Ci. Sarà poi divertente **spostare** in vari modi i 5 punti arbitrari e far ridisegnare a CABRI il luogo descritto da  $B_3$ , studiandone i corrispondenti cambiamenti. Lasciamo al lettore, in particolare, l'esercizio di studiare come si possano scegliere (non empiricamente) i 5 punti affinché ne risulti una *parabola*.

Ecco dunque che cosa potrebbe aver predisposto (ma è ovvio che esistono altri procedimenti per ottenere lo scopo!) chi ha progettato il nuovo CABRI se, com'è prevedibile, vi si troverà il nuovo comando **conica per 5 punti**.

§ 4. Tra i teorema di Pappo e quello di Steiner, si colloca, anche storicamente, un altro caso particolare, che porta il nome di Pascal: *Se un esagono A1A2A3B1B2B3 è iscritto in un* 

*cerchio, le tre coppie di lati opposti (A2B3 e*   $A_3B_2$ ,  $A_3B_1$  e  $A_1B_3$ ,  $A_1B_2$  e  $A_2B_1$ ) si incontrano *in punti allineati.* 

Una dimostrazione di questo fatto si può ottenere abbastanza facilmente ([1], p.74) usando le proprietà elementari del cerchio, già presenti in Euclide, senza bisogno di ricorrere alla geometria proiettiva. La dimostrazione originale di Pascal è andata perduta; sembra però che la sua scoperta sia nata dalla lettura dei lavori di Desargues.

Egli ne fu così colpito da dargli il nome di *teorema dell'esagramma mistico.* L'entusiasmo si spiega anche con la sua età: non aveva che 16 anni!

Misticismo a parte, quante altre scoperte farebbe oggi un novello Pascal con il CABRI?

#### Note

1 Sono stati indicati in **grassetto** i comandi che compaiono in CABRI, come **punto su un oggetto**, oppure **sopprimere una relazione** ecc. 2

 Nell'enunciare i teoremi di questo articolo sono stati trascurati alcuni casi. Per es. negli enunciati di Pappo e Pascal (§4) le rette  $A_1B_2$ ,  $A_2B_1$  potrebbero essere parallele, nel qual caso converrebbe estendere il piano mediante i punti *impropri. Nel*  §3, l'unicità della conica per 5 punti richiede che 4 di quei punti non siano allineati ecc. A costo di qualche imprecisione, ho preferito non appesantire gli enunciati per non deviare l'attenzione dai casi ordinari.

<sup>3</sup> Il libro [2] di H. Eves contiene una buona introduzione, con molta attenzione per la storia, alla geometria elementare, alla proiettiva (cap. 6) e anche alla geometria non-euclidea.

#### BIBLIOGRAFIA

[1] H.S.M.Coxeter, S.L.Greitzer, *Geometry revisited.* New Math. Library, Math. Ass. of America, 1967.

[2] H. Eves, *A Survey of Geometry,* Allyn and Bacon. 1972.

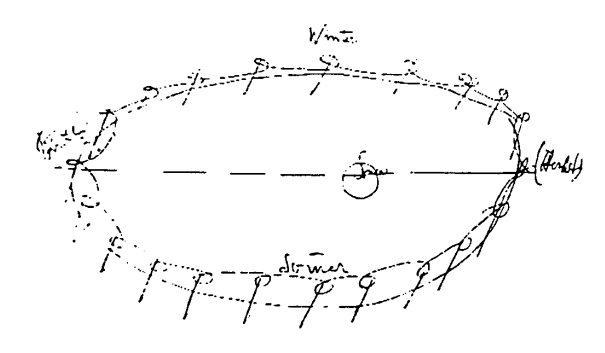

# **Cabri in biblioteca**

Come preannunciato nel bollettino precedente, è uscito il n° 3 dei Quaderni di CABR*IRRSAE* a cura di Anna Strolin Franzini e Cesare Maioli, avente per tiloto: "Cabri-géomètre ed il foglio elettronico".

Il Quaderno, distribuito gratuitamente, può essere richiesto, alla Sezione Scuola Media dell'IRRSAE E-R.

# **Come fare**

### **Le funzioni matematiche con CABRI-géomètre e il foglio elettronico**

#### *di Anna Strolin Franzìni e Cesare Maioli*

In questo articolo viene presentata una scheda di lavoro per studenti di Scuola Media che propone l'uso abbinato di CABRI-géomètre e del foglio elettronico e che guida, per via analitica, alla definizione del primo teorema di Euclide.

Essa è parte di un insieme di schede, sperimentate nella Scuola Media Guido Reni di Bologna e presentate in versione sintetica al congresso A.I.C.A – DIDAMATICA '94.

Tali schede integrano l'Unità Didattica sulle funzioni descritta nel libro *"La Matematica con il Computer* ", edito da "Editrice La Scuola".

La scheda guida alla costruzione, con CABRI. di una figura geometrica. Suggerisce poi una particolare trasformazione della figura che permetta l'impostazione di un problema di dipendenza funzionale tra due grandezze e un'ampia raccolta di dati.

Il lavoro degli studenti prosegue poi su coppie di computer, uno con CABRI per trasformare la figura e leggere le misure, l'altro con il foglio elettronico per scrivere i dati in tabella ed elaborarli.

L'osservazione dei grafici rende in alcuni casi possibile non solo descrivere la funzione ma anche stabilire la relazione matematica che lega le due grandezze studiate.

La generalità dell'andamento della funzione può poi essere verificata trasformando la figura con CABRI in modo da cambiare una delle costanti del problema e ripetendo la raccolta delle coppie di corrispondenza. Il foglio elettronico fornirà automaticamente tutte le elaborazioni e rappresentazioni grafiche precedentemente impostate.

Nella sperimentazione delle schede si è rilevato che l'uso abbinato di CABRI e del foglio elettronico crea positive situazioni di collaborazione e di intesa. Si è notato inoltre che praticamente tutti gli studenti lavorano intensamente alla produzione della figura, delle tabelle e dei grafici anche se non tutti giungono con uguale consapevolezza alla definizione della relazione matematica che lega le grandezze studiate. Per gli studenti più preparati questa fase del lavoro si è invece rivelata molto stimolante e efficace.

Lunghezza di un cateto in funzione della sua proiezione sull'ipotenusa

Disegno della figura

- Segmento definito da due punti
- Nomi: punto A, punto B
- Punto medio del segmento AB
- Circonferenza con centro nel punto medio e pas sante per A
- Punto appartenente alla circonferenza
- Nomi: punto C

*Muovere i punti A e B nel piano Muovere il punto C sulla circonferenza*

- Segmento con estremi in A e C
- Segmento con estremi in B e C
- Perpendicolare per il punto C al segmento AB
- Intersezione tra la perpendicolare e il segmento AB
- Nomi: punto H
- Segmento con estremi in H e in C
- Segmento con estremi in A e in H
- Misura: segmento AC, segmento AH, segmento AB
- Aspetto degli oggetti. gomma: retta perpendico lare al segmento AB
- Aspetto degli oggetti. pennello blu: segmento AH
- Aspetto degli oggetti, pennello rosso.- segmento AC

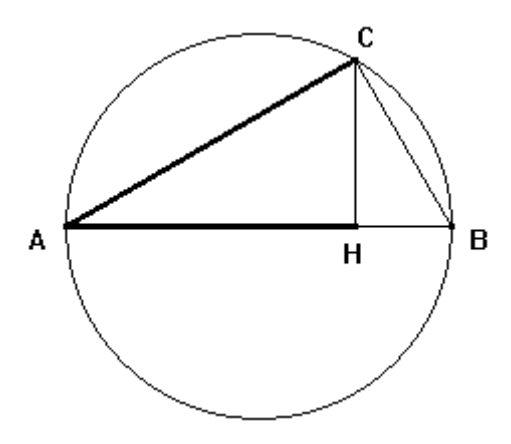

*Muovere il punto C sulla circonferenza e osservare le misure del cateto AC e della sua proiezione AH*

Studio della funzione AC = f(AH)

- 1 Muovere un estremo del segmento AB in modo da ottenere AB = 1 0 unità
- 2 Muovendo il punto C sulla circonferenza, generare un insieme di coppie di corrispondenza (AH, AC). Fare variare AH da zero al valore massimo possibile (cioè....................). Inserire le coppie generate nel foglio elettronico e ottenere il grafico di AC in funzione di AH.

 Inserire in una cella dei foglio elettronico la misura dell'ipotenusa AB. Descrivere la funzione AC = f (AH) e fare ipotesi sulla relazione matematica che lega le due lunghezze.

................................................................................

3 Utilizzando i dati già inseriti nel foglio elettronico, compilare una nuova colonna con i valori di  $AC<sup>2</sup>$ . Ottenere il grafico di  $AC^2$  in funzione di AH.

Descrivere la funzione  $AC^2 = f (AH)$ .

................................................................................ Cercare di definire la relazione matematica che lega AC<sup>2</sup> e AH. Ottenere il coefficiente di proporzionalità mediante interpolazioni sul grafico o calcoli eseguiti tramite il foglio elettronico.

- 4 Muovere nel piano un estremo del segmento AB in modo da ottenere AB = 15 unità. Ripetere i procedimenti suggeriti nei punti 2 e 3. Nella tabella basterà introdurre i nuovi valori nella colonna con le misure del cateto AC. La colonna AC $^2$  e i grafici verranno aggiornati automaticamente dal foglio elettronico (dovendo aumentare l'intervallo di variabilità della proiezione AH occorrerà ricopiare la formula per il calcolo di  $AC<sup>2</sup>$  nelle righe che verranno aggiunte).
- 1 Il grafico che ottieni è dello stesso tipo di quello che avevi ottenuto precedentemente
- Che cosa pensi rappresenti il coefficiente di proporzionalità della funzione?

Conclusioni: AC2 = ..................................................

Lunghezza di un cateto in funzione della sua proiezione sull'ipotenusa

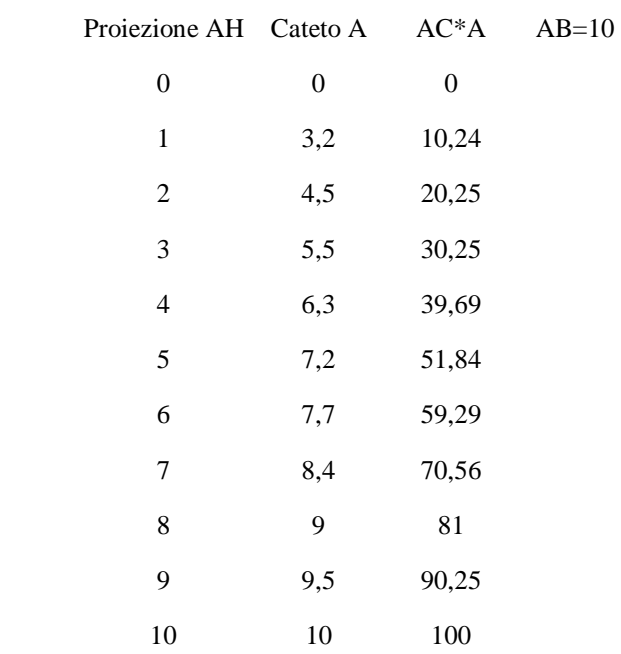

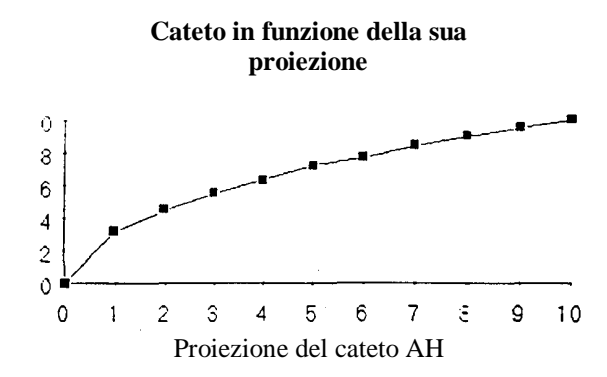

**Quadrato dei cateto in funzione della sua proiezione** 

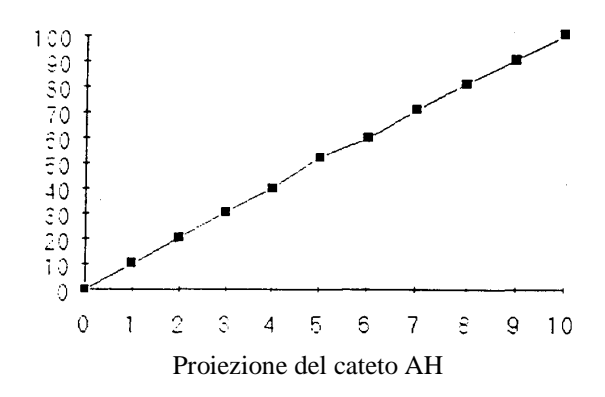

# Corsi e Seminari

Segnaliamo che a Bologna, presso la succursale dell'ITC "Rosa Luxemburg" via Matteotti n° 7, si stanno svolgendo, a cura dell'IRRSAE-E.R. una serie di seminari su Cabri-géomètre. Questo è il calendario dei prossimi incontri:

Mercoledì 26 ottobre ore 9,45 - 12,45 **"Cabri e le trasformazioni geometriche"** ore 14,30 - 17,30

**"Esercitazioni pratiche al computer"**  Prof. Benaglia Liceo Scientifico "Vittorini" - Milano

Lunedi **7** novembre ore 15 - 17 **"La misura in Cabri"** Prof. Boieri Politecnico di Torino

Lunedi 5 dicembre ore 15 - 17 **"L'algebra con Cabri"** Prof. Ricci Liceo Scientifico "Righi" - Bologna  A Latina, il 27/28/29 ottobre, nell'ambito del XVII Convegno Nazionale curato dall'UMI (Unione Matematica Italiana) e dalla CIIM (Commissione Italiana per l'Insegnamento della Matematica). avente per tema "L'insegnamento della geometria - Temi di Attualità", si tratterà anche di Cabri. In modo particolare nell'intervento di Colette Laborde del -Laboratoire de Structures Discrètes et de Didactique (IMAG - Grenoble) e del Prof . Benedetto Scimemi dell'Università di Padova. Per ulteriori informazioni rivolgersi alla Segreteria del Convegno: Victoria Residence Palace, via V. Rossetti 04100 Latina. Tel 0073/663966

# **La dimostrazione del teorema di Pitagora secondo Bretschneider**

#### *dí Fabio Semprini*

Si tratta della trasposizione su Cabri della dimostrazione del teorema di Pitagora dovuta a Bretschneider: è forse la più conosciuta fra tali dimostrazioni, perché compare spesso anche nei testi per la Scuola Media.

- Creare un segmento verticale (CR.EAZ./ SEG-MENTO)
- Chiamare A e B i suoi estremi (EDIZIONE/ NOMI)
- Richiamare la macro "Quadrato su un lato" che è stata descritta in precedenza su CABRI*RRSAE*  n° 1 (DIVERSI/ MACROCOSTRUZIONI)
- Costruire il quadrato sul segmento AB (COSTRUZ./ QUADRATO SU UN LATO)
- Costruire il quadrato sul segmento BA
- Chiamare A, B , C e D i vertici di uno dei quadrati, B, A, E e F quelli dell'altro (EDIZIONE/ NOMI)
- Costruire un punto su BC (COSTRUZ./ PUNTO SU UN OGGETTO)
- Chiamare G tale punto (EDIZIONE/ NOMI)
- Creare il segmento BG (CREAZ./ SEGMENTO)
- Richiamare la macro "Trasporto di un segmento" (file tras\_seg.mac) (DIVERSI/ MACRO-COSTRUZIONI)
- Trasportare il segmento BG da A verso B (COSTRUZ./ TRASPORTO DI UN SEG-MENTO)
- Trasportare il segmento BG da D verso A (idem)
- Trasportare il segmento BG da C verso D (idem)
- Chiamare H il punto sul segmento AB, I e J i successivi (EDIZIONE/ NOMI)
- Creare i segmenti GH, HI, IJ e JG (CREAZ./ SEGMENTO)
- Trasportare il segmento BG a partire da B verso F (COSTRUZ./ TRASPORTO DI UN SEG-MENTO)
- Chiamare K l'estremo del segmento trasportato (EDIZIONE/ NOMI)
- Costruire la parallela per K a AB (COSTRUZ./ RETTA PARALLELA)
- Costruire la parallela per H a BF (idem)
- Costruire il punto di intersez. fra le 2 parallele (COSTRUZ./ INTERSEZIONE FRA 2 OG-GETTI)
- Chiamare L tale punto (EDIZIONE/ NOMI)
- Costruire il punto di intersez. della retta HL con EF (COSTRUZ./ INTERSEZIONE FRA 2 OG-GETTI)
- Chiamare M tale punto (EDIZIONE/ NOMI)
- Costruire il punto di intersez. della retta KL con EA (COSTRUZ./ INTERSEZION'E FRA 2 OG-GETTI)
- Chiamare N tale punto (EDIZIONE/ NOMI)
- Creare i segmenti HM e KN (CREAZ./ SEG-MENTO)
- Creare i segmenti LB e EL (CREA.Z./ SEG-MENTO)
- Cancellare le rette HM e KN (EDIZIONE/ ASPETTO)

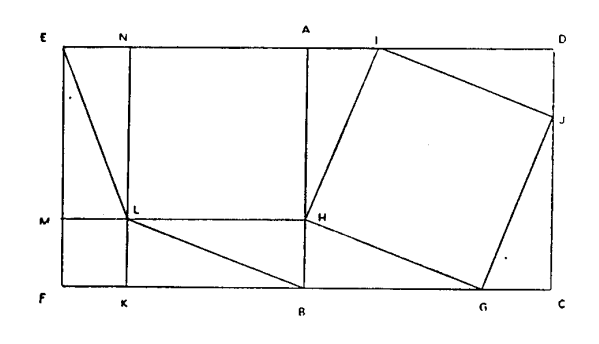

# **I due approcci di Cabri al Teorema di Pitagora**

*di Maria Basile*

Quando mi accingo a spiegare il teorema di Pitagora ai miei alunni di seconda media, mi piace sempre introdurre l'argomento raccontando la leggenda secondo cui Pitagora, passeggiando nel Ginnasio insieme ai sui discepoli, notò sul pavimento a mattonelle una equivalenza di quadrati.

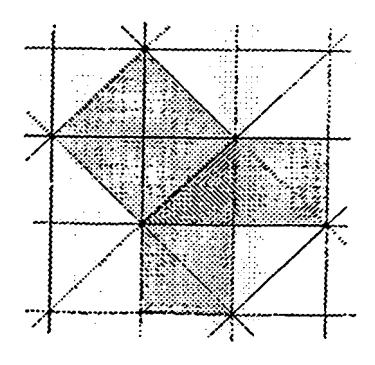

 Come secondo punto, faccio vedere con disegni alla lavagna che, se il triangolo è isoscele ma non più rettangolo, questa equivalenza non sussiste più.

Come terzo momento, passo a un triangolo rettangolo ma non isoscele e, con una delle tante dimostrazioni, faccio vedere che l'equivalenza è sempre verificata.

Dall'equivalenza delle figure passo all'ugualianza delle aree, e di qui all'utilizzo del Teorema per trovare un lato incognito in un triangolo rettangolo, noti gli altri due.

Sul manuale di Cabri, versione Macintosh, ho trovato due approcci al Teorema di Pitagora che illustrano perfettamente il mio procedimento: consiglio dunque di usarli tutti e due con gli alunni.

### Primo approccio

E' quello ricordato dal filosofo Gaston Bachelard. Si parte da un triangolo rettangolo isoscele ABC: in questo caso particolare, la relazione pitagorica si dimostra molto facilmente ricorrendo alla equiscomponibilità delle figure.

Si costruisce poi un punto D sull'asse di BC e lo si fa variare sull'asse stesso.

Le aree dei quadrati sono allora palesemente più grandi o più piccole. a seconda della posizione che D assume sull'asse.

Si vede quindi che la relazione pitagorica è verificata solo quando D coincide con A, cioè quando il triangolo isoscele è rettangolo

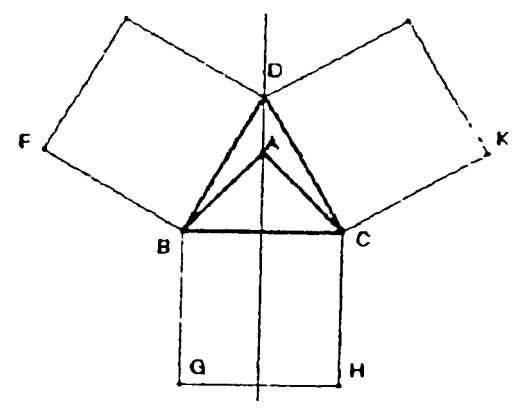

In pratica si procede così: - Archivio/ Apri/ Figure/ Pitagora2 Appare allora la figura precedente.

Con la manina si muove il punto D sull'asse. ad esempio verso l'alto. I quadrati su BD e CD allora si ingrandiscono, e la loro somma non può essere equivalente al quadrato su BC.

Quando D si sposta al di sotto di A verso BC. i due quadrati invece si rimpiccioliscono.

Quando D coincide con A, il triangolo è rettangolo, e la somma dei due quadrati è equivalente al quadrato su BC.

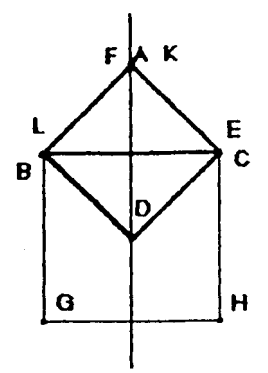

Questo si vede particolarmente bene spostando il punto D nella posizione simmetrica rispetto ad A al di sotto di BC. E' chiaro infatti che il quadrato di lato BA è la metà del quadrato di lato BC.

#### Secondo approccio

La figura rappresenta un triangolo rettangolo ABC rettangolo in A con i tre quadrati costruiti sui lati. In questo caso, Cabri consente di comprendere l'asserto del Teorema di Pitagora facendone una verifica sperimentale e, questa volta, anche quantitativa. Infatti, con la voce Area del menu Calcolare vengono indicate, nella Finestra dei calcoli, le aree dei tre quadrati.

Muovendo poi i vertici dei triangolo in modo che questo modifichi le sue dimensioni ma resti sempre rettangolo, si verifica sperimentalmente che l'arca del quadrato BCDE resta sempre uguale (entro le approssimazioni scelte) alla somma dei quadrati ABFG e ACKH.

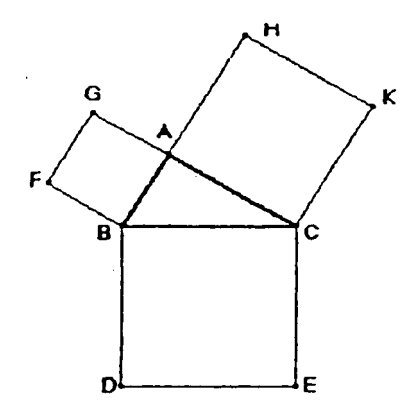

In pratica si procede così:

- Archivio/ Apri/ Figure/ Pitagora1

Appare allora la figura precedente.

- Diversi/ Calcolare/ Area (ricorrere all'Aiuto per l'indicazione dei quadrati per il calcolo). Ripetere l'operazione per ciascuno dei quadrati.

Muovere il punto A con la manina. Il triangolo si modifica ma rimane rettangolo in A, perché è stato costruito inscrivendolo in una circonferenza. di diametro BC (vedere ricostruzione passo passo per convincersene).

Recuperare la finestra dei calcoli. Cabri automaticamente ha calcolato le aree dei nuovi quadrati.

# **La macro per la costruzione di rettangoli isoperimetrici**

### *di Annalisa Grassi*

Questa macrocostruzione serve per visualizzare in modo efficace le trasformazioni di rettangoli isoperimetrici e può essere sfruttata per mettere in evidenza con i ragazzi:

- quale tra i rettangoli ha area minima (quello degenere)
- quale tra i rettangoli ha area massima (il quadrato)
- la relazione esistente tra base e altezza di rettangoli isoperimetrici  $(x+y)$  = semiperimentro)

#### Procedure:

- creare un segmento AP (rappresenta il semiperimetro)
- creare un punto B su AP (AB rappresenterà la base del rettangolo)
- creare la circonferenza di centro B e raggio BP
- costruire la retta r perpendicolare per B ad AP
- costruire l'intersezione tra la circonferenza e la retta r (chiamare C il punto sopra)
- costruire la retta r' perpendicolare per A ad AP
- costruire la retta r" perpendicolare ad r' per C
- costruire l'intersezione D tra le rette r' ed r"
- creare i segmenti AB, BC, CD, AD
- cancellare le rette r, r', r,, e la circonferenza
- misurare i segmenti AB , AD ed AP (risulterà  $AP = AB + AD$
- creare la macrocostruzione:

*Oggetti iniziali*

Il segmento AP che rappresenta il semiperimetro costante dei rettangoli isoperimetrici e il punto B su tale segmento, tale che AB rappresenti la base dei rettangoli.

*Oggetti finali*

I segmenti BC, CD, AD

*Nome*

Perimetro

- *Aiuto*
- Scrivere: "Indicare un segmento AP e un punto B su di esso"
- salvare poi su disco la figura con il nome perimetro.

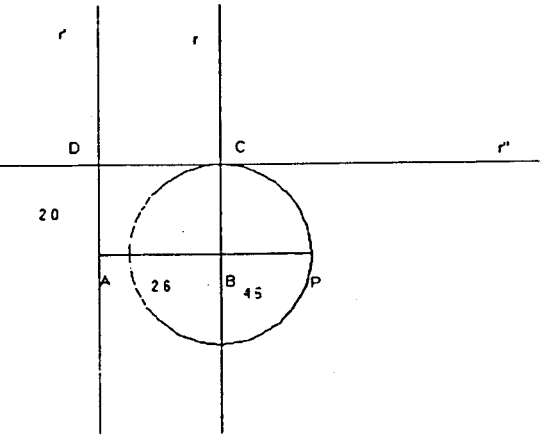

Quando si userà la macro è indispensabile indicare le misure dei segmenti e così si potrà notare, facendo variare il punto B sul segmento AP, come al variare di base e altezza dei rettangoli, rimanga fissa la loro somma rappresentata dal segmento AP.

Si può, inoltre. far tracciare il luogo dei punti descritto dal punto C (una retta passante per il punto P, che rappresenta appunto la funzione  $x+y = AP$ ).

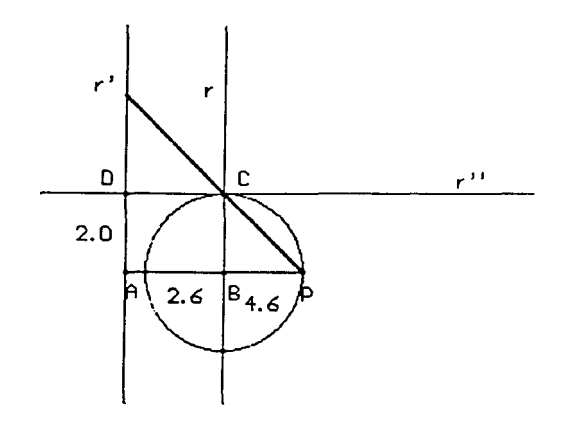

# **Da CABRIOLE**

### **A proposito di aquiloni**

### *traduzione di Attilio Macrelli*

Nello studio dei quadrilateri, nella scuola secondaria inferiore, l'aquilone (deltoide) non è oggetto di studio in Francia- Lo è invece in altri paesi come esempio gli Stati Uniti e l'Italia. Ciò non impedisce comunque di farne oggetto di studio e pretesto per costruire dei quadrilateri con proprietà diverse.

Ecco per esempio un elenco di esercizi da assegnare a degli alunni di terza media:

#### **1. Dato un lato**

Costruite un segmento [AB]. Costruite un aquilone dove [AB] è un lato. (Un aquilone è un quadrilatero nel quale una diagonale è l'asse di simmetria) Studiate più metodi per realizzare questa costruzione.

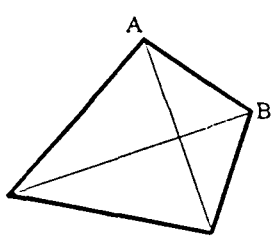

### **2. Data una diagonale**

Costruite un segmento [BD]. Costruite un aquilone dove [BD] è una diagonale. Studiate le varie possibilità.

### **3. Dato un lato doppio dell'altro**

Costruite un aquilone che abbia un lato doppio dell'altro. Trovate diversi metodi per realizzare questa costruzione.

#### **4. Date le diagonali uguali**

Costruite un aquilone con le diagonali della stessa lunghezza. La posizione del punto d'intersezione delle diagonali deve poter essere modificata (sia direttamente sia spostando un altro punto della figura). Se ciò non è possibile sulla vostra figura, rifatene un'altra che lo permetta.

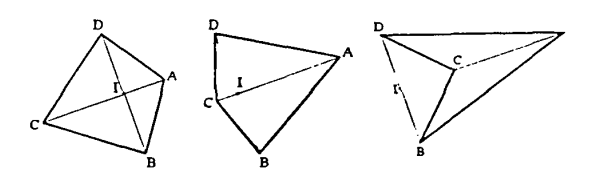

Con la vostra figura Cabri, rispondete alle seguenti domande:

- Quali sono gli aquiloni che hanno le diagonali uguali e un solo angolo retto?
- Quali sono gli aquiloni che hanno le diagonali uguali e due angoli retti?

Questo quarto esercizio si completa con le due domande finali. Spostando il punto d'intersezione delle diagonali. si possono studiare le regole supplementari imposte alla figura dalla presenza di uno o due angoli retti. Si ottiene in tutti i casi un quadrato, salvo quello indicato nell'ultima figura.

#### **Nota redazionale**

\_\_\_\_\_\_\_\_\_\_\_\_\_\_\_\_\_\_\_\_\_\_\_

La terza figura che illustra l'esercizio 4 induce la risposta "Sono gli aquiloni in cui la lunghezza del segmento AI è 3/2 della lunghezza di AC". Nella figura in questione l'angolo convesso BCD con vertice in C appare retto, ed essendo l'unico angolo ad apparire tale, esso è evidentemente considerato come "angolo dell'aquilone", cioè (vedi la definizione di aquilone data nell'esercizio 1) "angolo di un poligono". In realtà, secondo la geometria euclidea, la "figura geometrica" ABCD illustrata nella 3° figura **non è un poligono,** in quanto non è convessa.

E' comunque possibile scegliere una definizione di "poligono" e una definizione di "angolo di un poligono", tali che gli "angoli" del "poligono" ABCD della 3° figura risultino essere gli angoli ABC, BCD (quello retto), CDA, DAC. Ecco nuove definizioni:

Poligono associato alla poligonale P = Unione di P e della componente connessa limitata del complementare di P rispetto al piano euclideo [cfr. teorema della curva di Jordan]

**Angolo di un poligono** di vertice V = Intersezione dei semipiani associati ai due lati adiacenti a V **(Semipiano associato** ad un lato *l* di estremo V = Semipiano la cui origine contiene sia *l* che il lato consecutivo di estremo V).

Le nuove definizioni di Poligono e di Angolo di un poligono (più complesse di quelle note della geometria euclidea) rendono possibile l'interpretazione del testo secondo le presumibili intenzioni dell'autore).

#### Questo numero

Nella sezione **Cabri discusso** troviamo un articolo che ripercorre alcuni classici risultati di geometria euclidea, mostrando come sia possibile animarli con CABRI.

L'articolo sottolinea, in maniera particolare, l'importanza di Cabri come strumento per "fare congetture".

Segue un breve inserto che dà notizia della disponibilità, presso l'IRRSAE-E.R., di nuovo materiale riguardante l'uso didattico di Cabri.

### Le immagini

Le immagini di questo numero sono di Paul Klee (Münchenbuchsee 1879 - Muralto 1940). Sono tratte da "Teoria della forma e della figurazione" che riunisce i testi delle lezioni tenute da Klee al Bauhaus di Weimar.

Le immagini appartengono alla lezione tenuta il 4 dicembre 1923 e documentano l'interesse di Klee per i temi geometrici, caratteristici della sua opera.

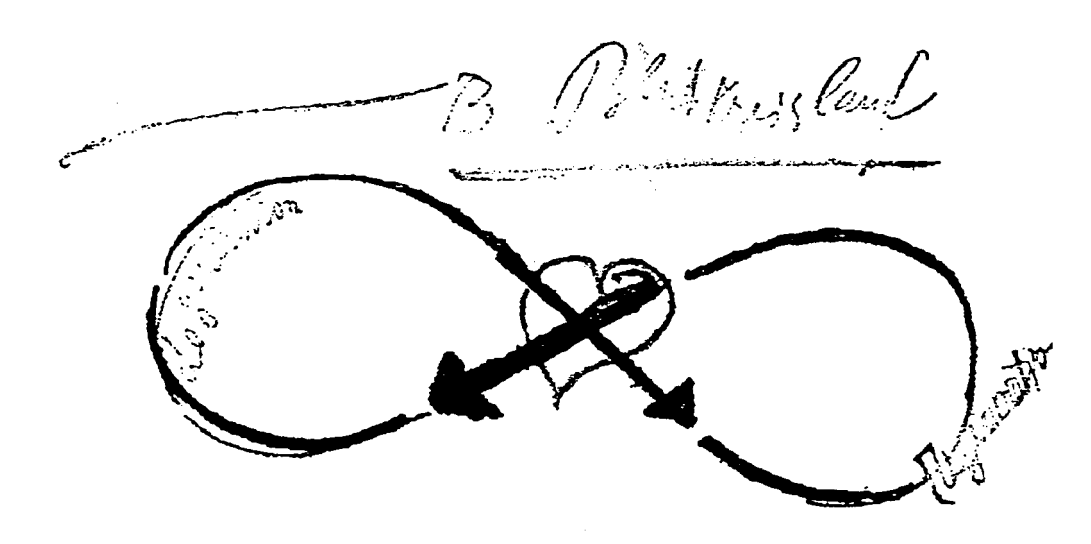

L'articolo che apre la sezione **Come fare** illustra con un esempio di scheda da usare in classe, questo nuovo materiale didattico che è stato prodotto: si sollecita, l'uso combinato di Cabri con il foglio elettronico.

Seguono due articoli riguardanti il teorema di Pitagora: avevamo preannunciato, nel bollettino del maggio scorso, che il famoso teorema aveva sollecitato l'interesse di più colleghi.

Conclude la sezione un articolo che riporta una macrocostruzione che serve per visualizzare in modo efficace le trasformazioni di rettangoli isoperimetrici.

Nella sezione **Da Cabriole** viene tradotto, dal bollettino francese (N° 3 - febbraio 1993, pag. 5) un'attività legata agli aquiloni.

Viene indicata una serie di interessanti esercizi da proporre ad alunni di terza media.

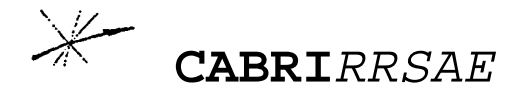

**COMITATO SCIENTIFICO**  Giulio Cesare Barozzi (Università di Bologna) Paolo Boieri (Politecnico di Torino) Colette Laborde (IMAG Grenoble) Gianni Zanarini (Università di Bologna)

### Inviateci i vostri articoli

CABRI*RRSAE* pubblica contributi relativi all'utilizzo del pacchetto Cabri-géomètre, con particolare attenzione alla valenza didattica e all'inserimento nel curricolo scolastico.

Ogni articolo (non oltre 4 cartelle) deve pervenire ad uno degli indirizzi indicati in copertina, possibilmente corredato dalle figure generate con Cabri su supporto magnetico. Il materiale inviato non sarà restituito.

Siamo ugualmente interessati a ricevere materiali più articolati sull'utilizzo di Cabri; tali materiali possono essere diffusi mediante la collana "Quaderni di CABRI*RRSAE*"

#### **COMITATO DI REDAZIONE**

Anna Maria Arpinati, Maria Elena Basile, Maria Grazia Masi, Valerio Mezzogori

**IMPAGINAZIONE E STAMPA**  Valerio Mezzogori